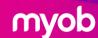

# **Post-Conversion Checklist**

### **MYOB Business Conversions**

This checklist explains what you need to complete, after your conversion to MYOB Business.

#### 1. Verifying your data

You will have 7 days of access to MMC Convert for any questions post-conversion.

The conversion is completed on an accrual basis.

Please verify all reports on an accrual basis.

Ensure to verify the below reports to confirm the accuracy of the conversion:

#### Trial balance:

Confirm the balance of each account as at the conversion period.

## Payables reconciliation with tax report: Confirm the balance of each of your creditors as at the conversion period.

Receivables reconciliation with tax report:
 Confirm the balance of each of your debtors as at the conversion period.

For your ease, MMC Convert will send you a comparative profit and loss and balance sheet to match between your source software and MYOB Business.

#### 2. User access

Remove MMC Convert from your user list in your MYOB Business file, 7 days after the conversion is completed.

#### 3. Post-conversion tasks

#### General

- Create templates for invoices and statements
- · Check linked accounts

#### Inventory

• Journal inventory opening balances

#### Payroll

- Transfer STP reporting with BMSID
- · Set up pay super
- · Enter payroll history
- Set up employees with Flare onboarding, for files that include payroll

#### **Settings**

- Check settings under business names for sales, income allocation, payroll, purchases and reports
- · Add BSB details for Chart of Accounts

#### **Automation**

- · Apply for bank feeds
- Set up online invoice payments
- Set up capture app